IBM

# IBM 系统 - iSeries 连接到 iSeries 了解 iSeries 导航器

版本 5 发行版 4

IBM

# IBM 系统 - iSeries 连接到 iSeries 了解 iSeries 导航器

版本 5 发行版 4

# 注意 -

 $\overline{1}$ 

在使用本资料及其支持的产品之前, 请务必阅读第23页的"声明 中的信息。

#### 第 7 版 (2006年2月)

本版本适用于 IBM i5/OS V5R4M0 (产品编号 5722-SS1) 及所有后续发行版和修订版, 直到在新版本中另有声明为止。 本版本不能在所有精简指令集计算机(RISC)机型上运行, 也不能在 CISC 机型上运行。

© Copyright International Business Machines Corporation 1998, 2006. All rights reserved.

# 目录

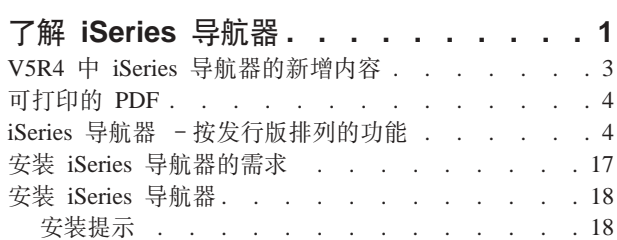

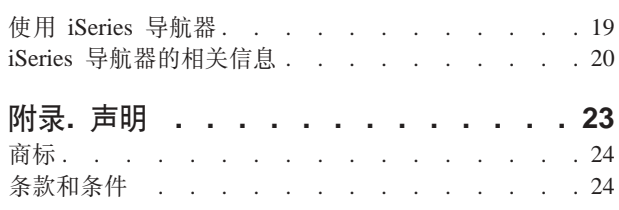

# <span id="page-6-0"></span>**T解 iSeries** 导航器

iSeries™ 导航器是适用于 Windows® 客户机的功能强大的图形界面。 通过 iSeries 导航器, 可使用图形界面技能来控制与管理服务器。

以下是 iSeries 导航器主窗口的一个示例:

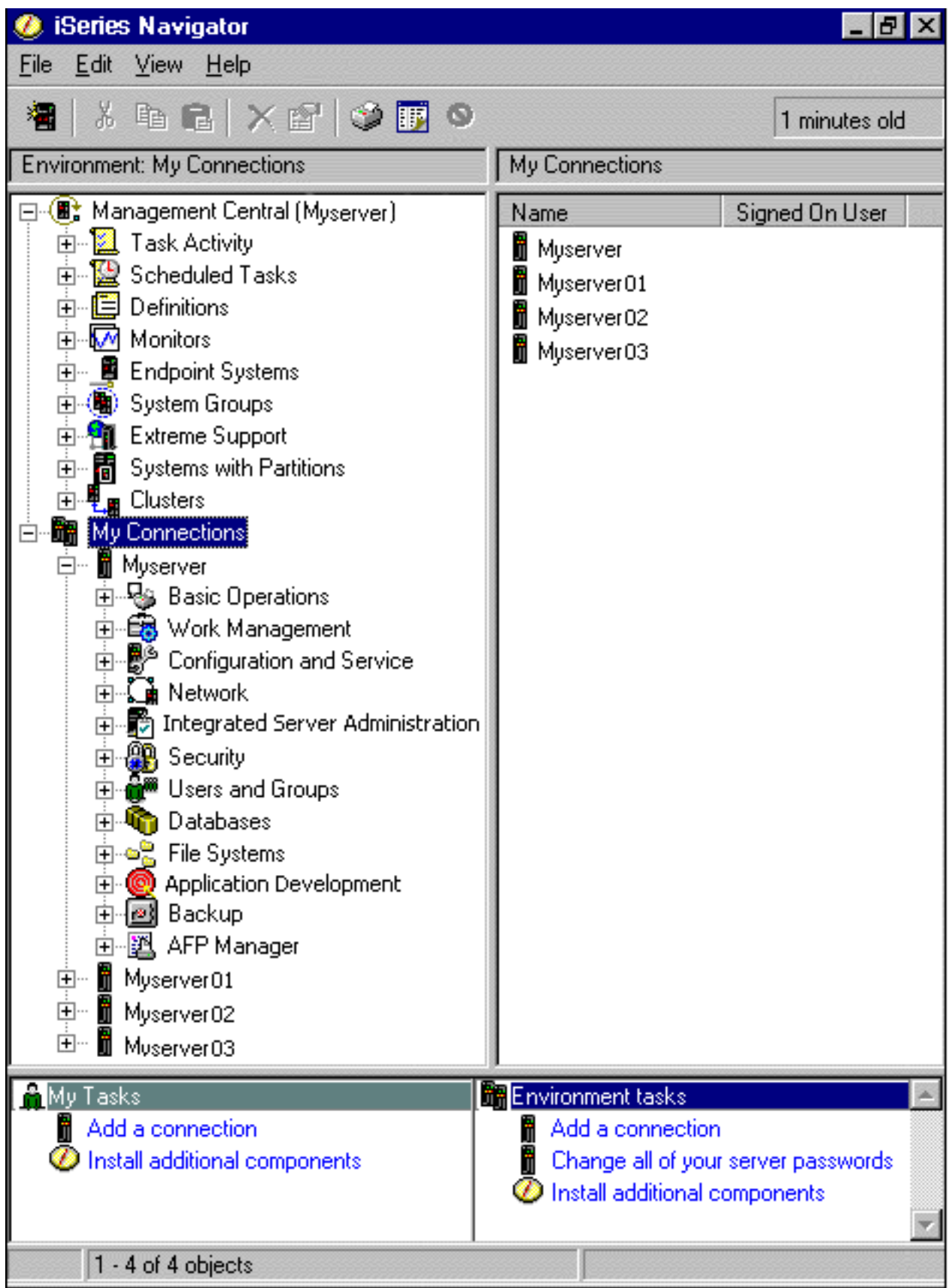

<span id="page-8-0"></span>从此示例中, 可以看到窗口左窗格中的 iSeries 导航器分层树形视图。它为那些在使用图形界面方面有经验的用 户提供了熟悉的用户界面。它还降低了用户了解基于字符界面的需要。iSeries 导航器功能包括系统导航、配置、 系统管理和监视能力。有关如何在 iSeries 导航器中执行任务的逐步指示信息、请参阅 iSeries 导航器联机帮助。

# V5R4 中 iSeries 导航器的新增内容

请参阅 V5R4 信息中心中 iSeries 导航器的新增信息和更改信息的摘要。

V5R4 信息中心中有关 iSeries 导航器的新增信息和更改信息包括:

#### 安装 iSeries 导航器的需求

更新了 PC 硬件和软件需求。

### 按发行版排列的 iSeries 导航器功能

此表(说明 i5/OS™ 的每个发行版可以提供什么功能)以前可以从 iSeries 导航器 Web 页面获得, 现 在是 iSeries 信息中心的一部分。在使用 iSeries 导航器时, 您会发现所连接的任何 iSeries 服务器所 提供的功能取决于该服务器上运行的 i5/OS 的版本。

#### Web 上的 iSeries 导航器任务

现在您可以通过因特网 Web 浏览器来访问并执行 iSeries 导航器任务的子集。界面的外观可能稍有不 同, 但可执行的任务是相同的。在 Web 上可以使用以下 iSeries 导航器功能:

- 消息、用户作业和打印机输出(在基本操作中)
- 活动作业、服务器作业、输出队列和子系统(在工作管理中)
- 系统值和时间管理(在配置和服务中)
- 数据库对象(在数据库中)

#### 智能代理程序控制台

系统管理员现在可以管理在单个系统或跨分布式平台运行的一个或多个 ABLE (Agent Building and Learning Environment)代理程序。iSeries 信息中心的这个新主题提供有关 ABLE 代理程序、设置代理 程序环境和使用 iSeries 导航器中的智能代理程序控制台的更多信息。

除按发行版排列的功能表中的信息之外、还请参阅以下内容以获取 V5R4 中 iSeries 导航器提供的新增功能的 更多信息:

# iSeries Technical Support

有关 V5R4 中新增功能的更多技术说明, 请在 Web 站点上左导航栏中查看 Library 中的内容, 然后 查看 iSeries Technical Overviews 中的内容。

#### iSeries 导航器联机帮助

在 iSeries 导航器中, 单击帮助 → 帮助主题 → 新增内容来查看在 iSeries 导航器的此发行版中可用的 所有新功能。

另请参阅下列主题:

- · iSeries 无线导航器 V5R4 的新增内容
- Web 上的 iSeries 导航器任务 V5R4 的新增内容
- 中央管理 V5R4 的新增内容

#### 如何查看新增内容或更改的内容

为了帮助您查看哪些地方做了技术更改, 本信息使用:

• > 图像来标记新增或更改的信息开始的位置。

<span id="page-9-0"></span>• « 图像来标记新增或更改的信息结束的位置。

要查找本发行版新增或更改内容的其它信息, 请参阅《用户备忘录》。

# **Ir!D PDF**

可以使用此项来查看和打印此资料的 PDF 版本。

要查看或下载本文档的 PDF 版本、请选择《了解 [iSeries](rzaj2.pdf) 导航器》(约 422 KB)。

#### **d|E"**

也可以查看或打印下列任何 Redbook PDF:

- Managing OS/400<sup>®</sup> [with Operations Navigator V5R1 Volume 1 Overview and More](http://www.redbooks.ibm.com/abstracts/sg246226.html)
- [Managing OS/400 with Operations Navigator V5R1 Volume 2: Security](http://www.redbooks.ibm.com/abstracts/sg246227.html)
- v [Managing OS/400 with Operations Navigator V5R1 Volume 3: Configuration and Service](http://www.redbooks.ibm.com/abstracts/sg245951.html)
- [Managing OS/400 with Operations Navigator V5R1 Volume 4: Packages and Products](http://www.redbooks.ibm.com/abstracts/sg246564.html)
- [Managing OS/400 with Operations Navigator V5R1 Volume 5: Performance Management](http://www.redbooks.ibm.com/abstracts/sg246565.html)
- [Managing OS/400 with Operations Navigator V5R1 Volume 6: Networking](http://www.redbooks.ibm.com/abstracts/sg246566.html)

## **保存 PDF 文件**

要将 PDF 保存在您的工作站上以便查看或打印:

- 1. 在浏览器中右键单击该 PDF (右键单击上面的链接)。
- 2. 如果您使用的是 Internet Explorer, 则单击**目标另存为**。如果您使用的是 Netscape Communicator, 则单击另 **f4S?j\***#
- 3. 浏览至要保存 PDF 的目录。
- 4. 单击保存。

#### **BX Adobe Acrobat Reader**

您需要 Adobe Acrobat Reader 来查看或打印这些 PDF。您可以从 [Adobe Web](http://www.adobe.com/products/acrobat/readstep.html) 站点 (www.adobe.com/products/acrobat/readstep.html) 下载一份副本。

# **iSeries** 导航器 - 按发行版排列的功能

使用 V5R4 iSeries 导航器时, 您会发现所连接的任何 iSeries 服务器所提供的功能取决于该服务器上运行的 i5/OS 的版本。请参阅此表以了解 i5/OS 的每个发行版的可用功能。

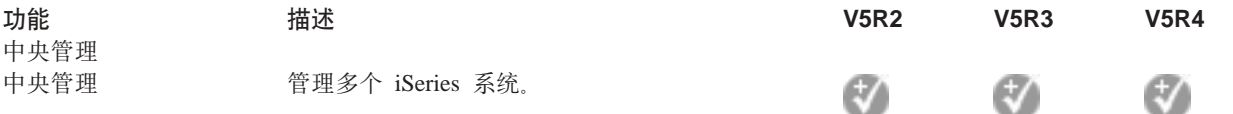

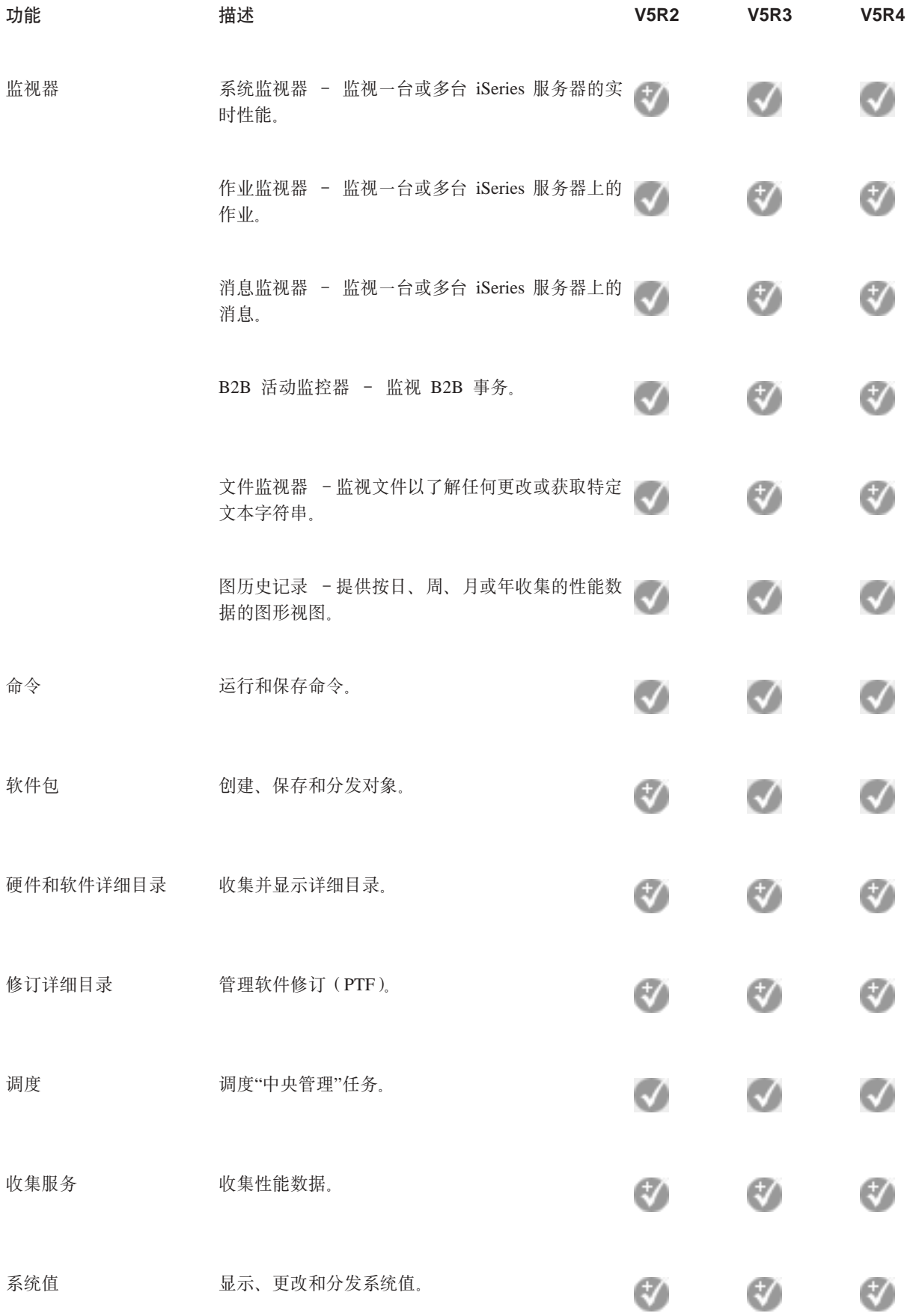

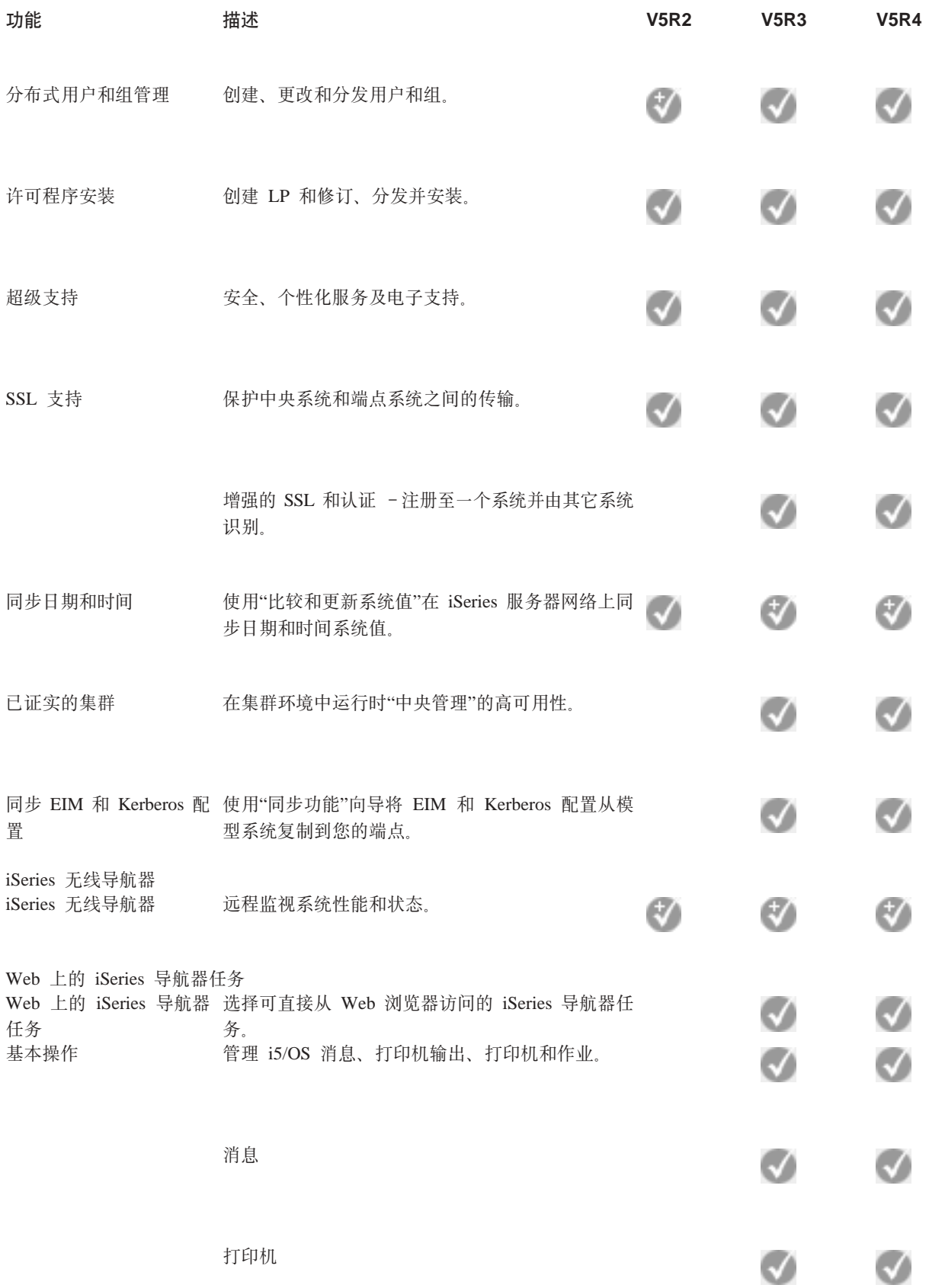

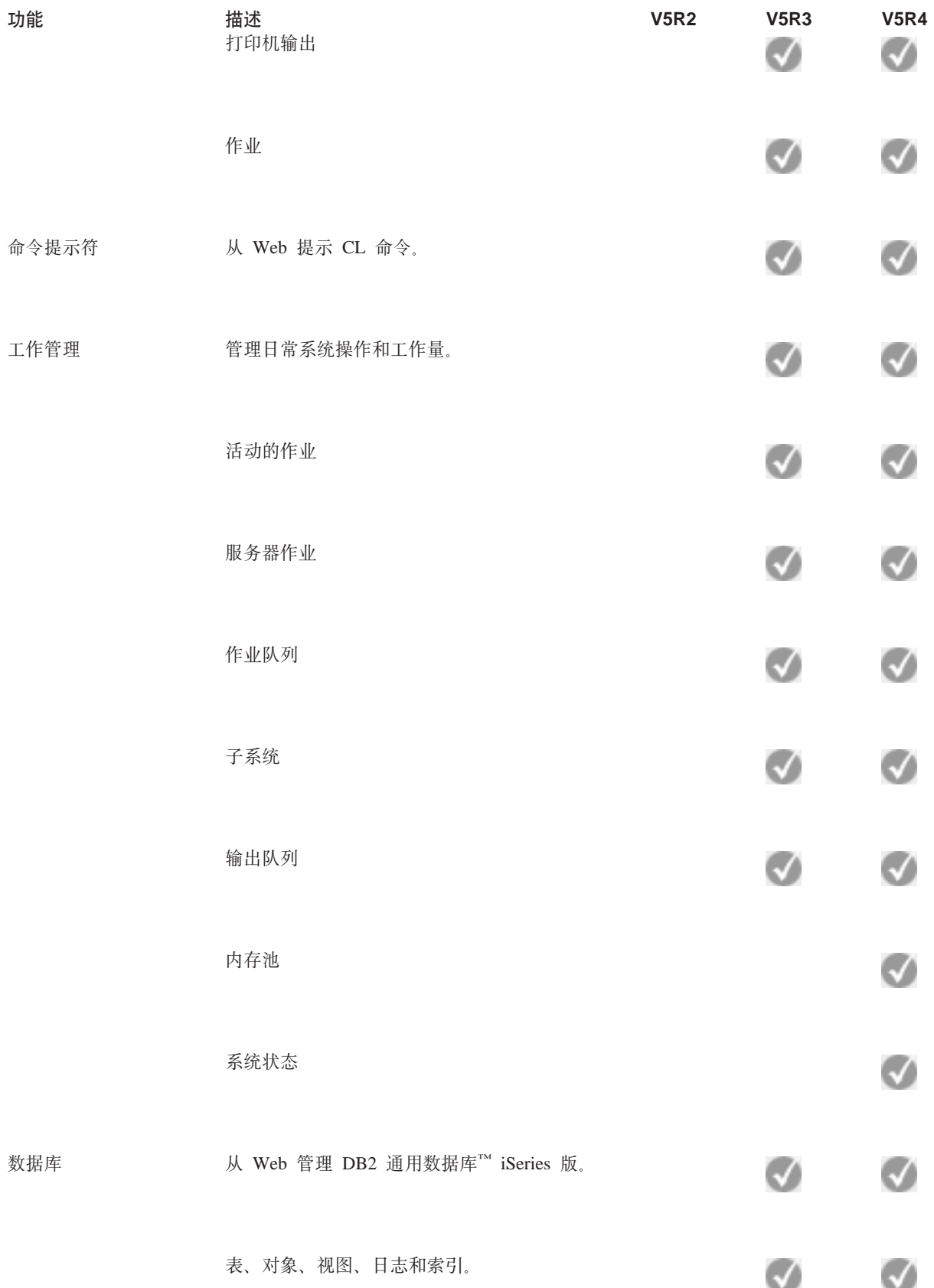

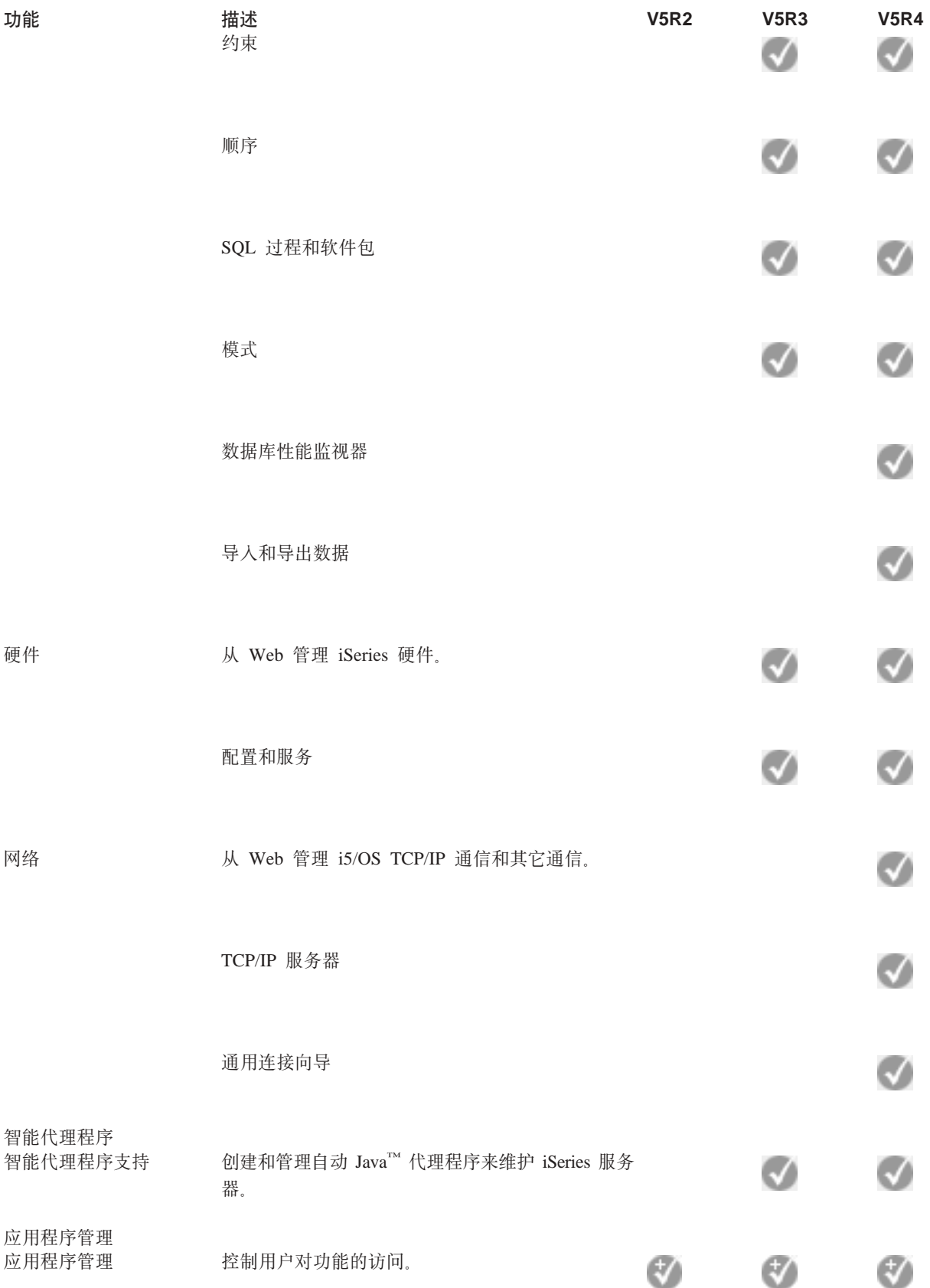

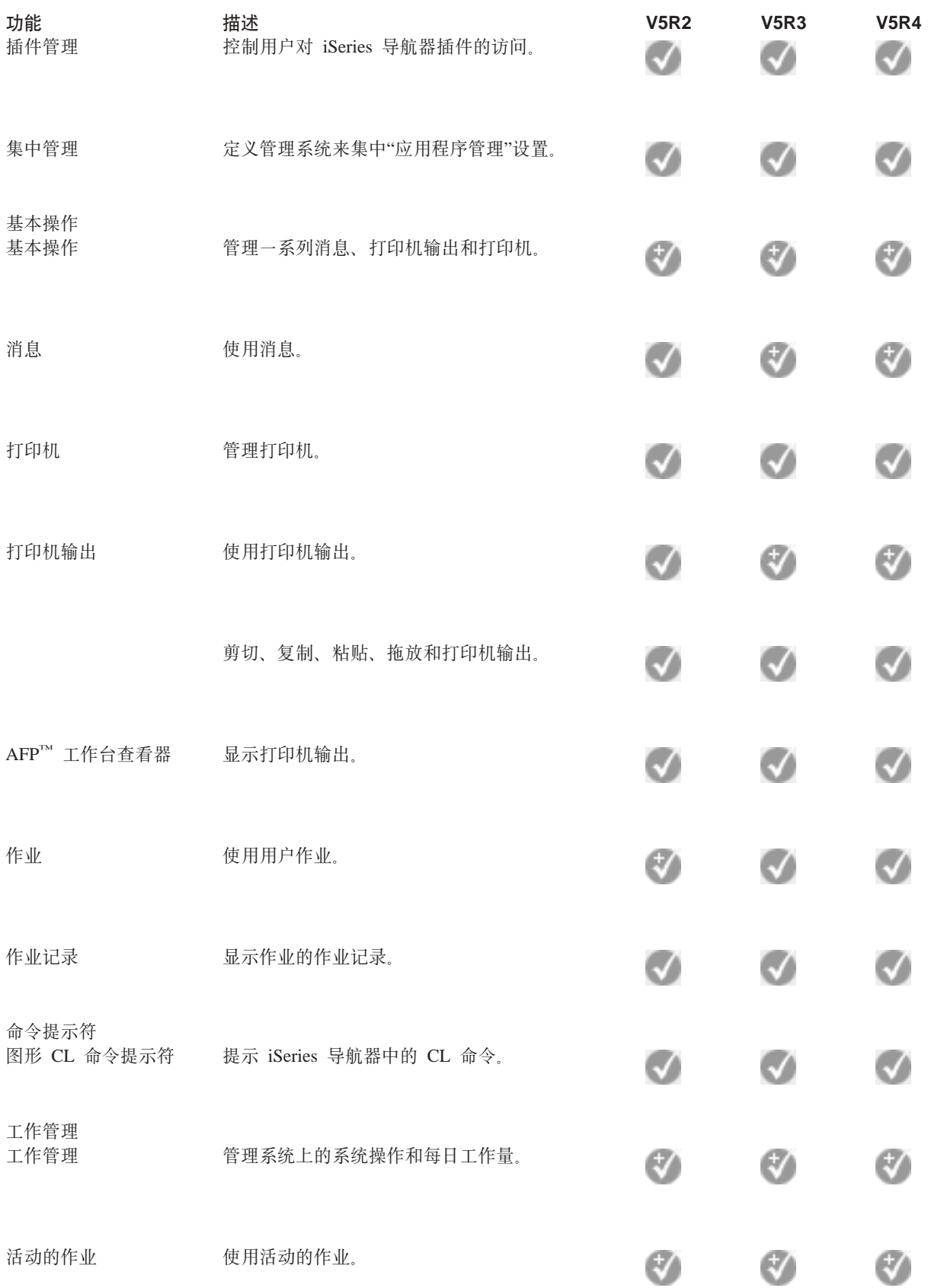

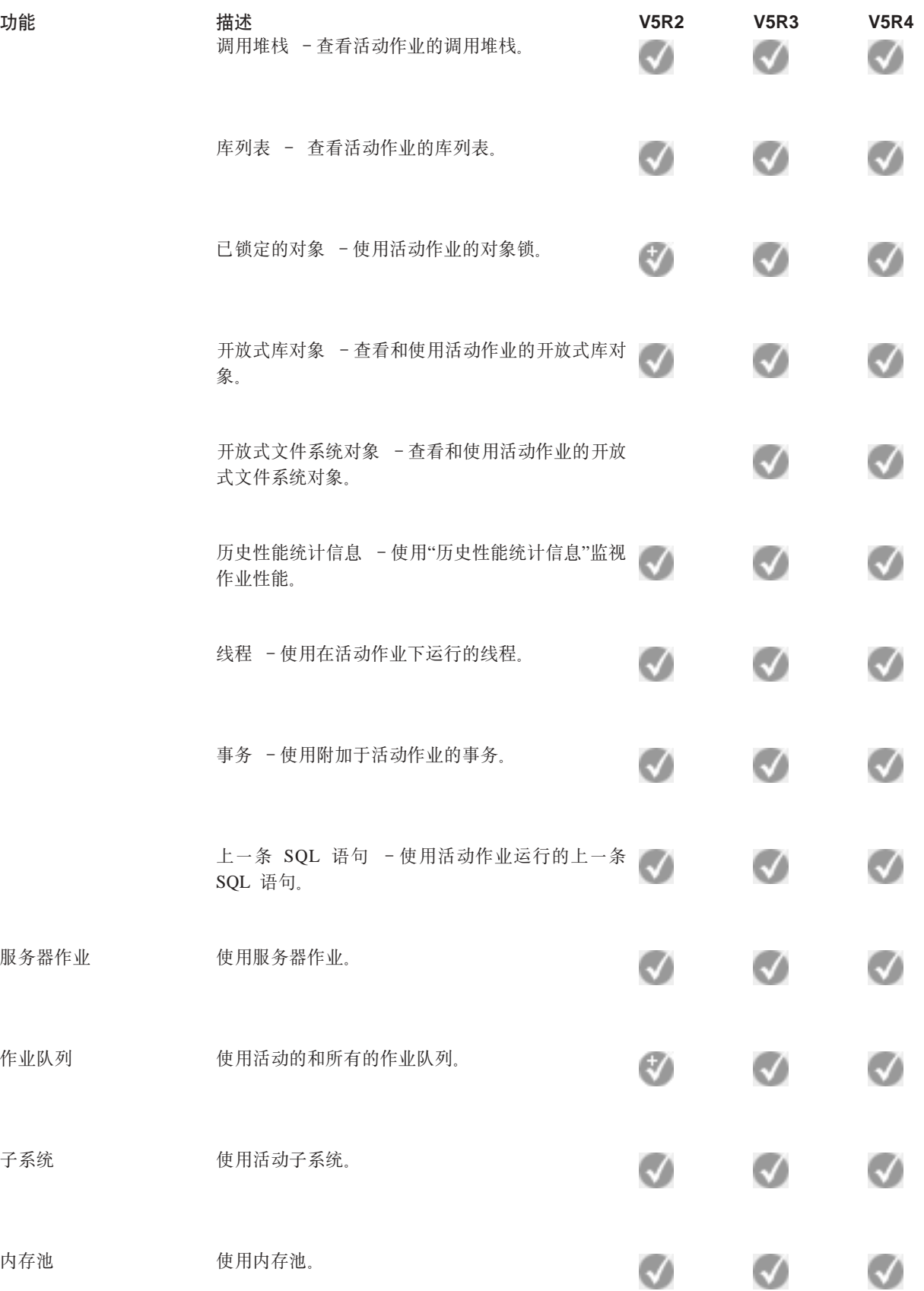

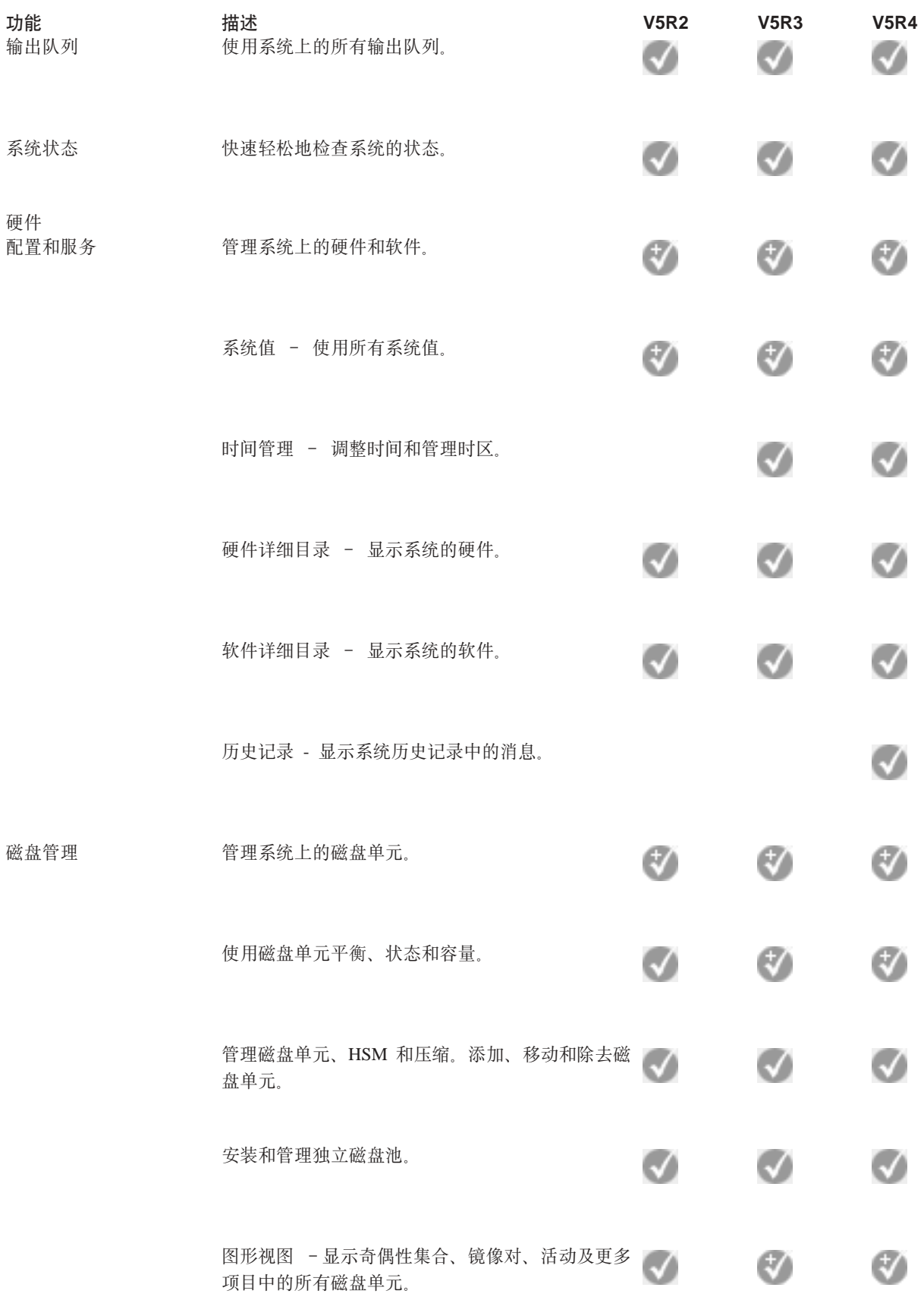

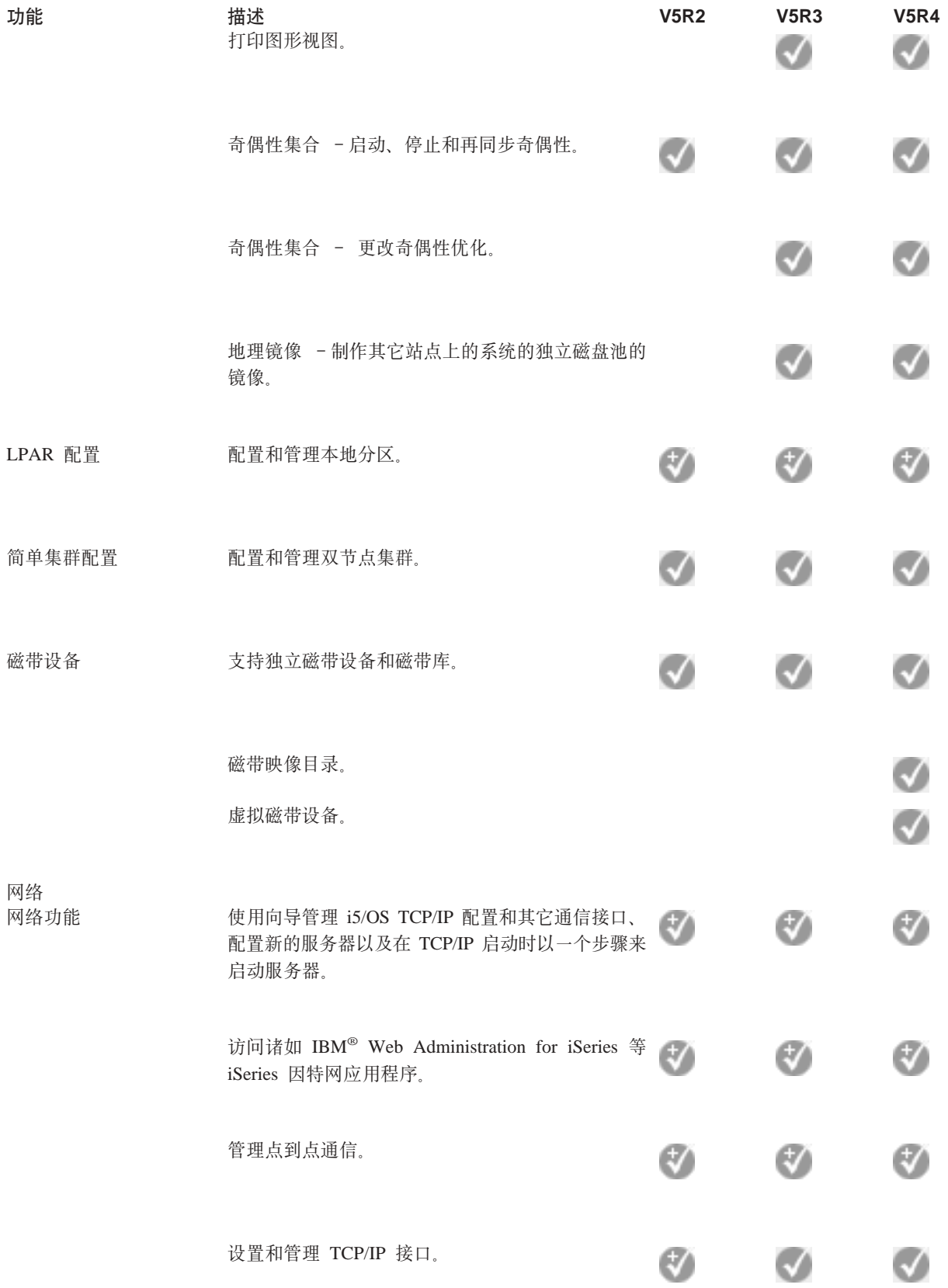

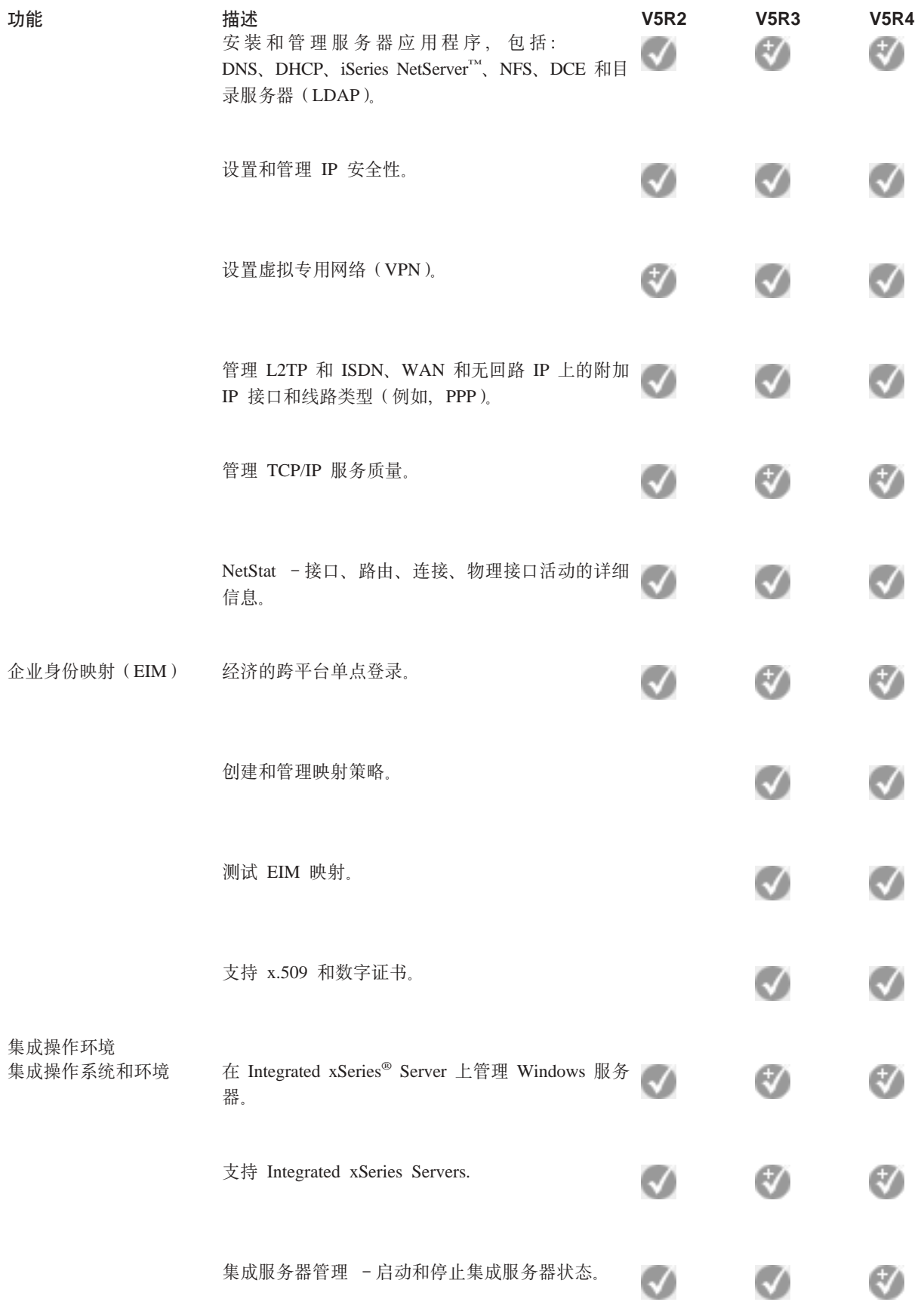

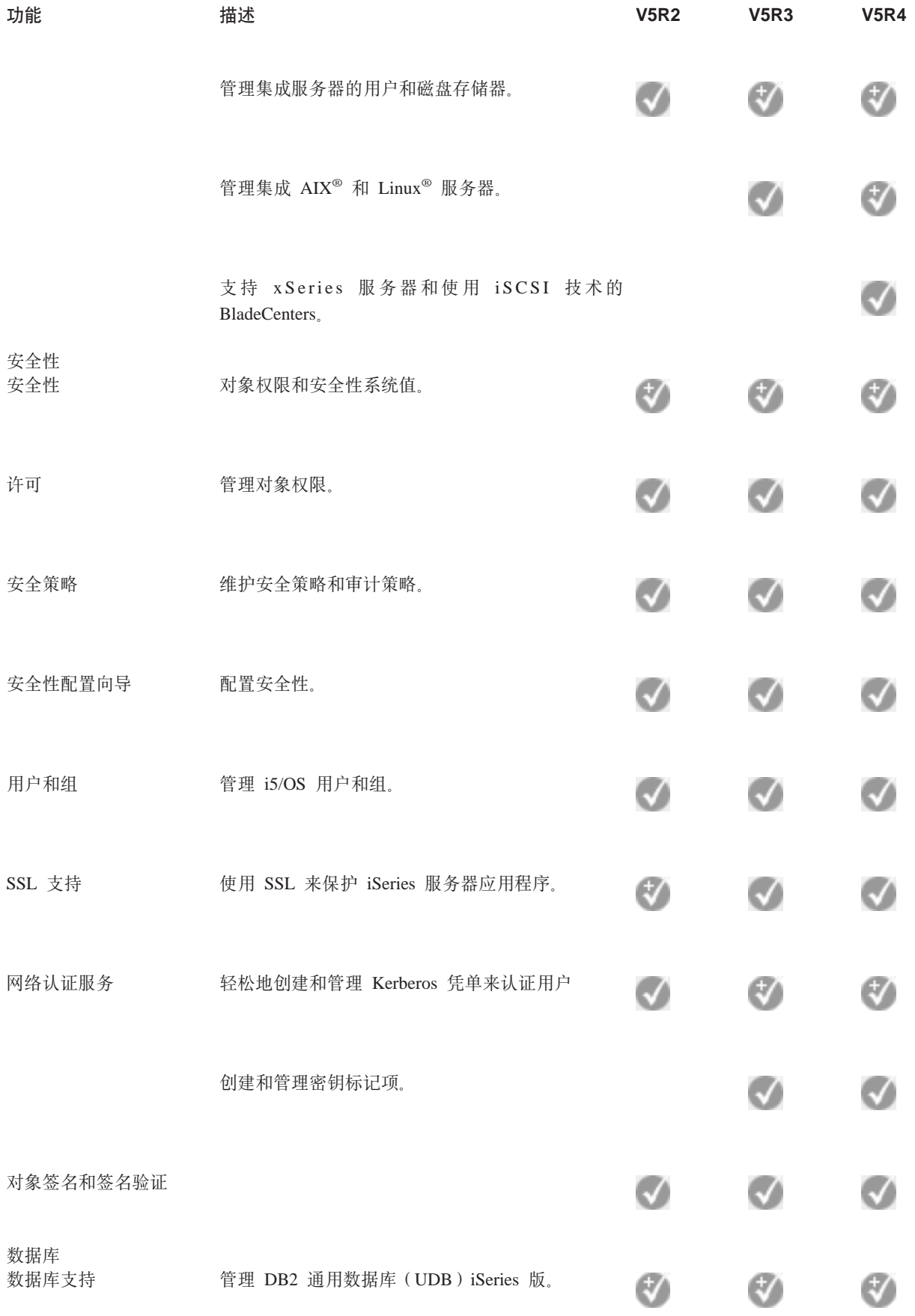

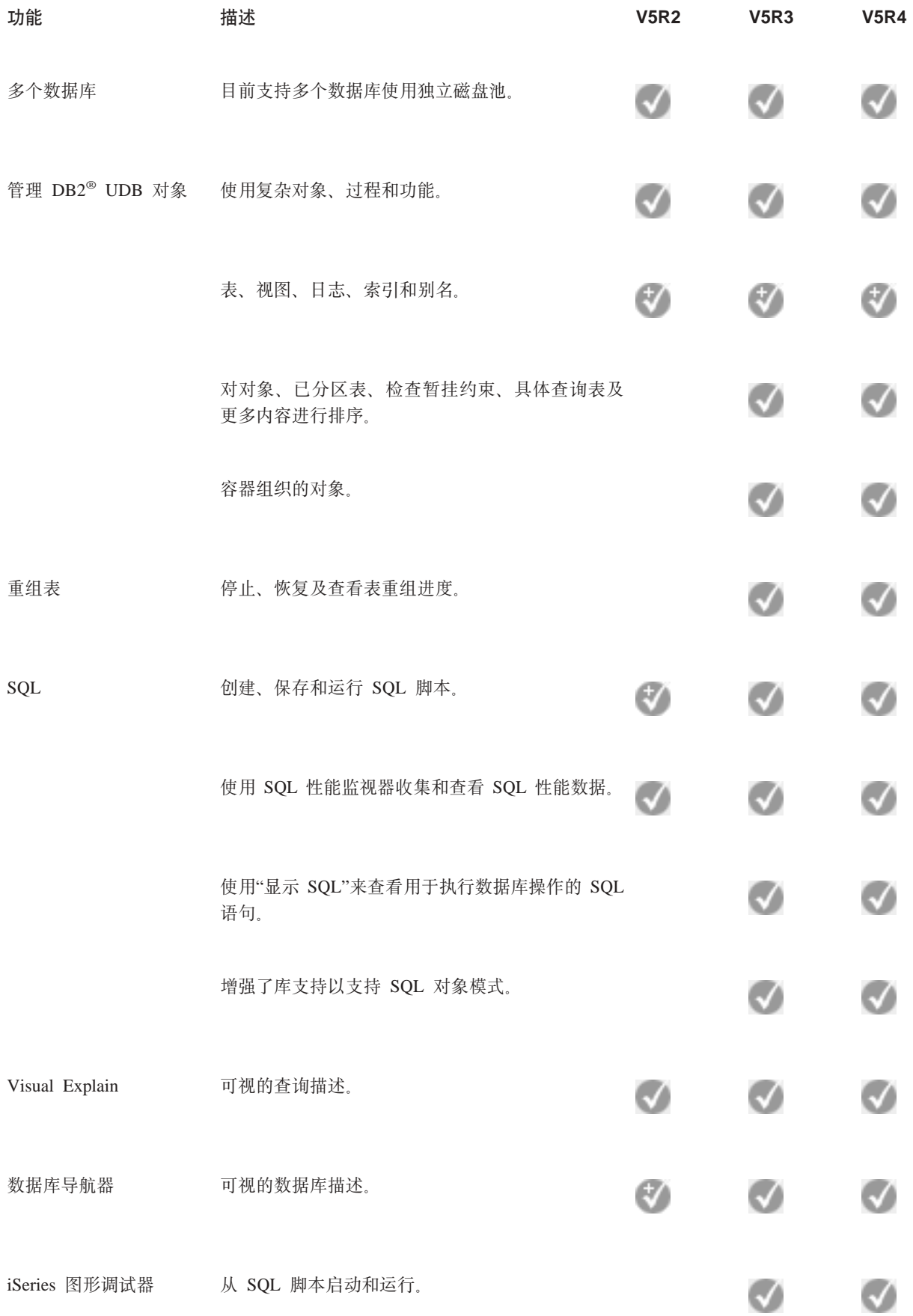

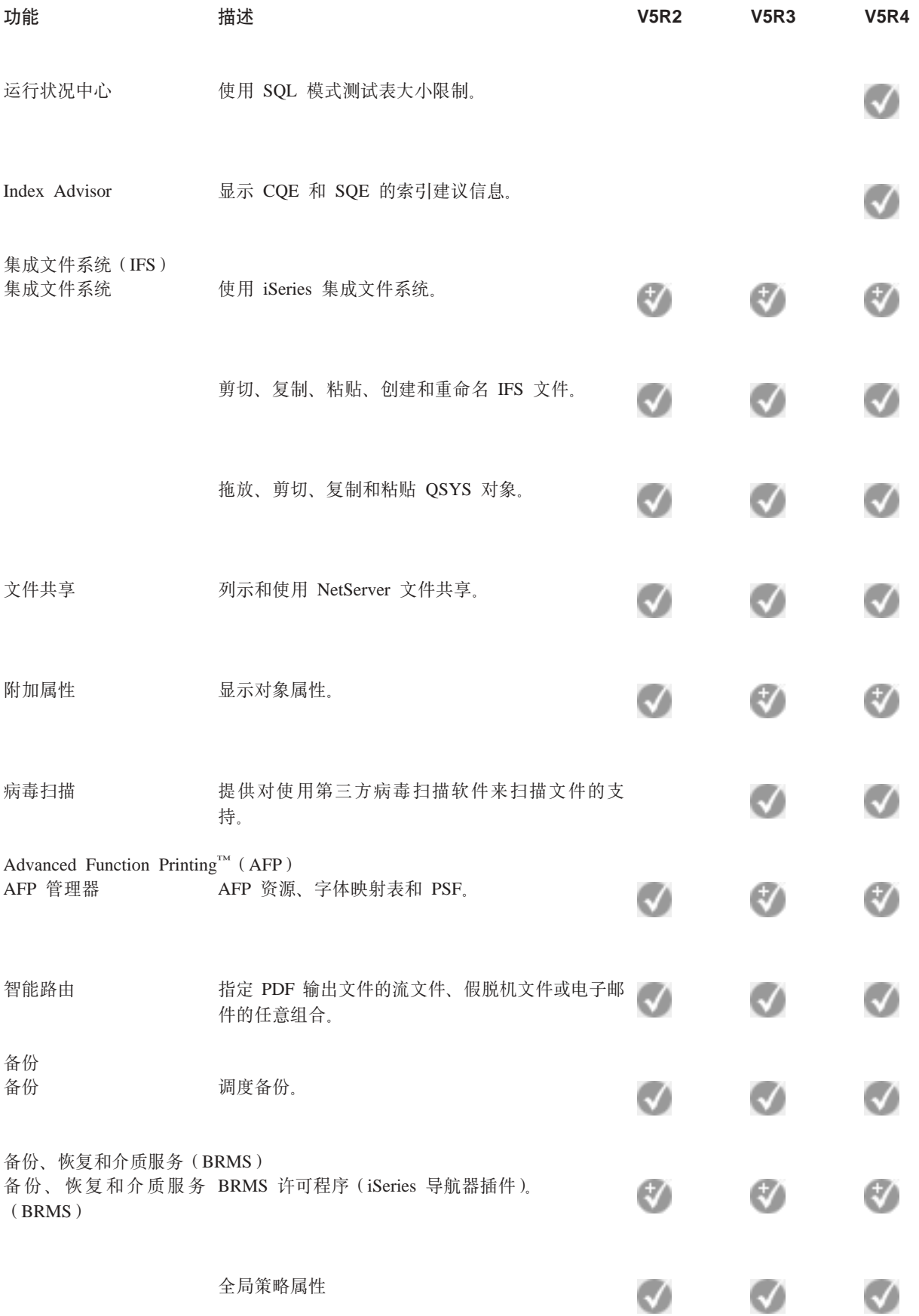

<span id="page-22-0"></span>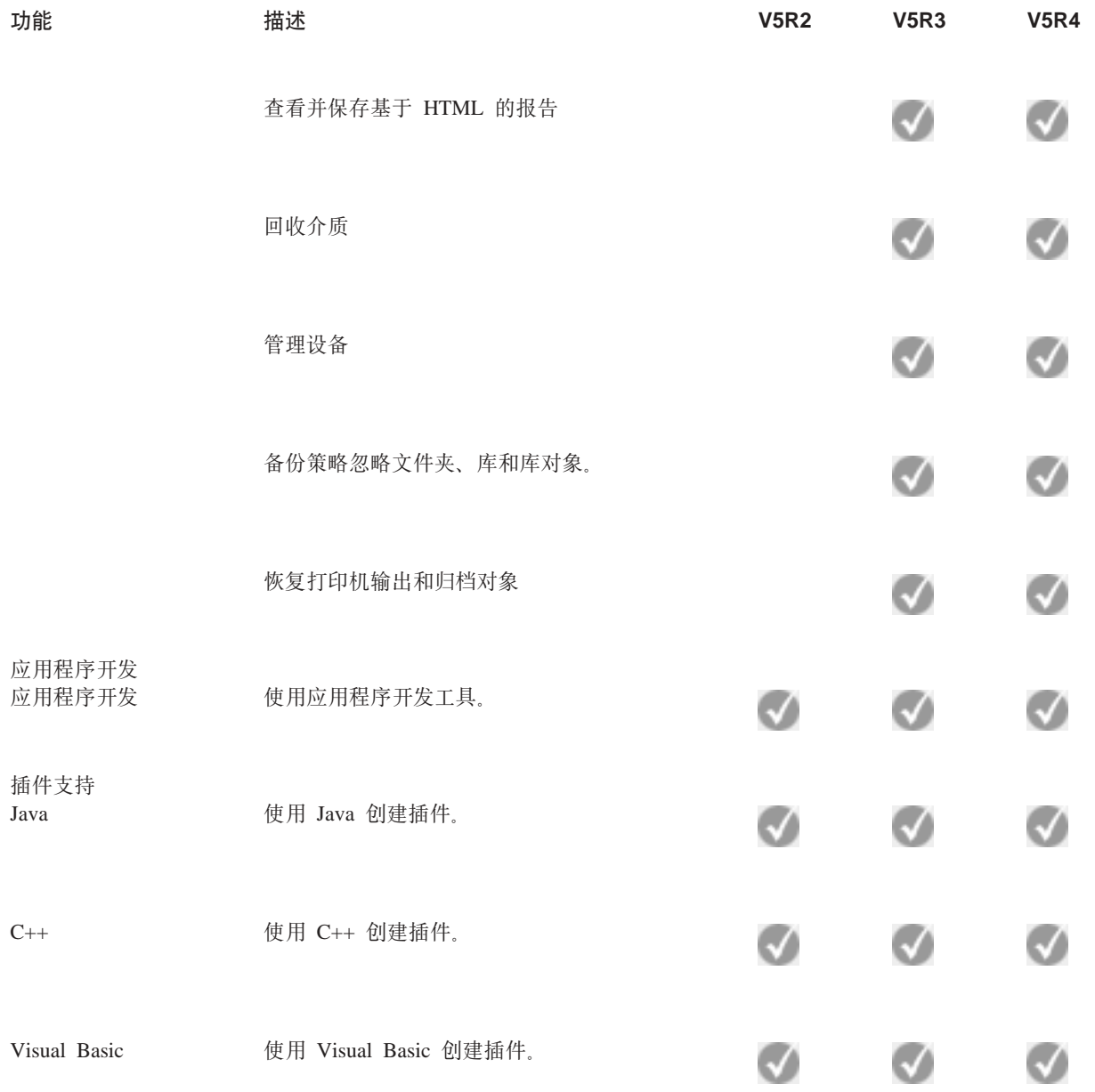

# $\frac{1}{2}$ <br>安装 iSeries 导航器的需求

查看安装 iSeries 导航器的 PC 硬件和软件需求。

要安装和使用 iSeries 导航器, PC 必须运行以下一种 Windows 操作系统:

Windows NT 4.0 Windows 2000 Windows XP Windows Server 2003 (32 位 PC) Windows Server 2003 (64  $#$  PC) <span id="page-23-0"></span>有关每个操作系统的处理器、内存和 service pack 级别的需求,请参阅在 PC 上安装 iSeries Access for Windows 的先决条件。

#### 相关概念

为 iSeries Access for Windows 设置 PC 的先决条件

#### 相关仟务

『安装 iSeries 导航器』

从 PC 开始学习控制与管理服务器。一旦安装完毕,就可以在 iSeries 导航器联机帮助中获得基于任务的信 息。

# 安装 iSeries 导航器

从 PC 开始学习控制与管理服务器。一旦安装完毕,就可以在 iSeries 导航器联机帮助中获得基于任务的信息。

所有 iSeries 导航器组件都封装在 iSeries Access for Windows 中。假定您的 PC 满足硬件和软件需求, 当您 在 PC 上安装 iSeries Access for Windows 时,第一步是安装 iSeries 导航器组件。

注: 需要在安装 iSeries 导航器的系统上安装 iSeries Access for Windows。然而, 在使用 iSeries 导航器连接 至的系统上、iSeries Access for Windows 不是必需的。这些系统的唯一软件需求是 i5/OS 主机服务器选 项(安装 i5/OS 操作系统时为选项 12)。

要在 PC 上安装 iSeries 导航器、请遵循在 PC 上安装 iSeries Access for Windows 的指示信息。如果是首次 安装 iSeries 导航器, 请确保做出以下选择:

- 1. 在安装 iSeries Access for Windows 期间, 选择定制安装选项。
- 2. 在组件选择窗口中, 仅有某些 iSeries 导航器的子组件是预选安装的。单击 iSeries 导航器旁边的灰色框以 除去缺省洗择。
- 3. 再次单击 iSeries 导航器旁边的框。这会选择所有单个的 iSeries 导航器子组件。
- 4.取消选择不想安装的任何子组件。

如果已在 PC 上安装了 iSeries 导航器的前发行版,则可以选择基本升级安装选项,将先前安装的组件升级到 新的发行版。要添加或除去组件,选择选择性升级。

#### 相关概念

iSeries Access for Windows

第17页的 『 安装 iSeries 导航器的需求 』

查看安装 iSeries 导航器的 PC 硬件和软件需求。

第19页的 『 使用 iSeries 导航器』

请参阅 iSeries 导航器提供的功能概述, 信息中心包含这方面的内容。

#### 相关任务

在 PC 上安装 iSeries Access for Windows

## 安装提示

- 如果选择典型安装选项, 则仅安装下列 iSeries 导航器组件:
	- iSeries 导航器基本支持
	- 基本操作(消息、打印机输出、打印机和作业)
- 要在安装 iSeries 导航器之后安装附加组件, 使用 iSeries Access 选择性安装。
- 如果在阅读某些窗口中的字体时遇到困难,请尝试使用 1024x768 或更高的屏幕分辨率。

<span id="page-24-0"></span>一旦 iSeries 导航器安装完毕, 将需要添加服务器连接。要添加与 iSeries 导航器的连接:

- 1. 双击 Windows 桌面上的 iSeries 导航器图标。
- 2. 单击是以创建连接。
- 3. 遵循"添加连接"向导中的指示信息。
- 4. 要添加另一个服务器连接, 单击 iSeries 导航器主窗口中的文件 → 与服务器的连接 → 添加连接。

一旦启动并运行了 iSeries 导航器、就可以参阅 iSeries 导航器联机帮助来获取基于特定任务的信息。

# 使用 iSeries 导航器

请参阅 iSeries 导航器提供的功能概述, 信息中心包含这方面的内容。

iSeries 导航器提供强大的功能套件以处理系统管理任务。如果安装了 iSeries 导航器, 则可以使用联机帮助获 取在 iSeries 导航器中能够以"GUI 方式"执行的所有单个任务的逐步指示信息。在 iSeries 导航器主窗口中, 只 需单击帮助 → 帮助主题 → 使用...可以执行哪些操作?

有关信息中心中相关概念信息的链接, 请继续阅读!

#### iSeries 导航器概念

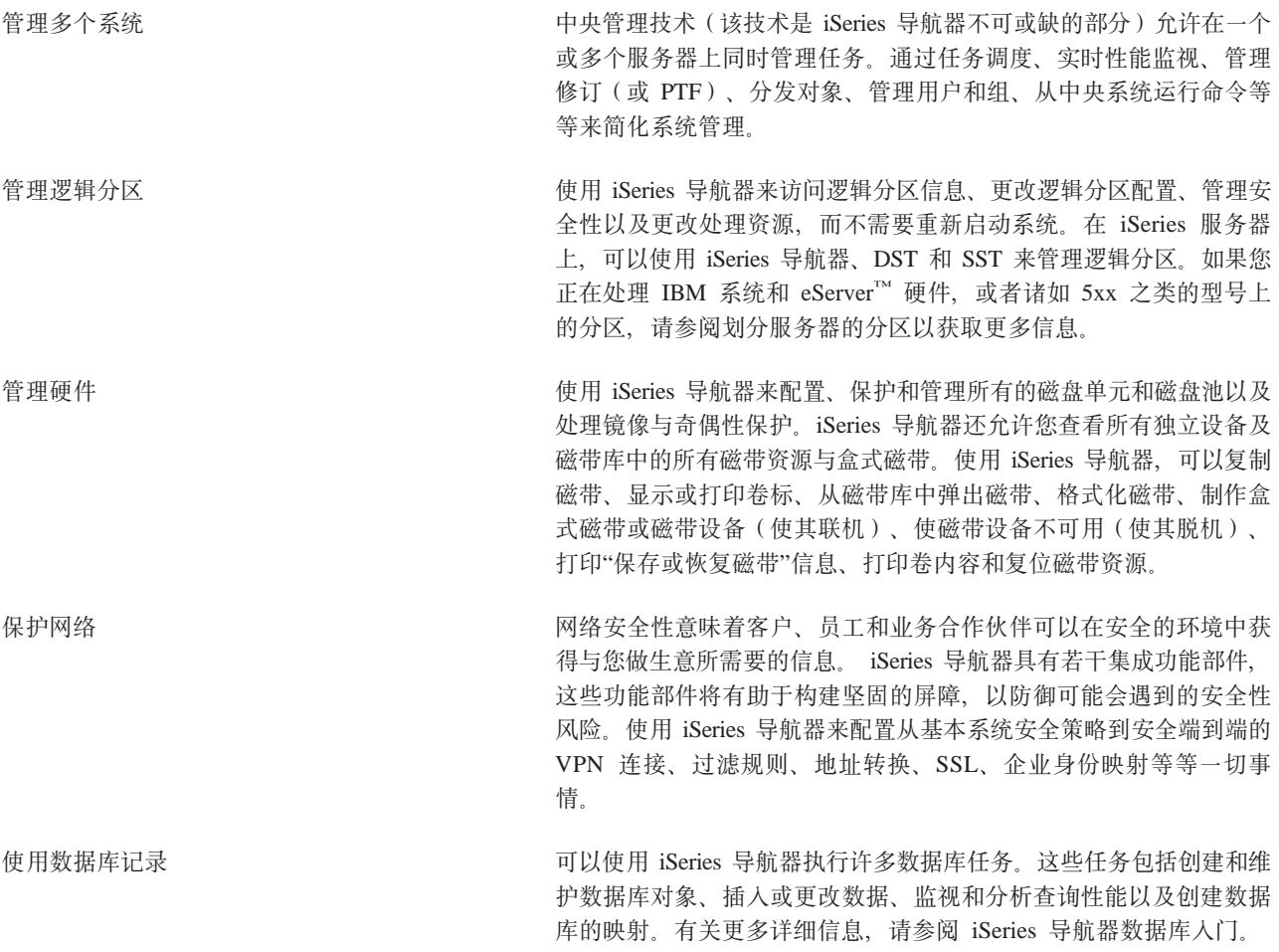

<span id="page-25-0"></span>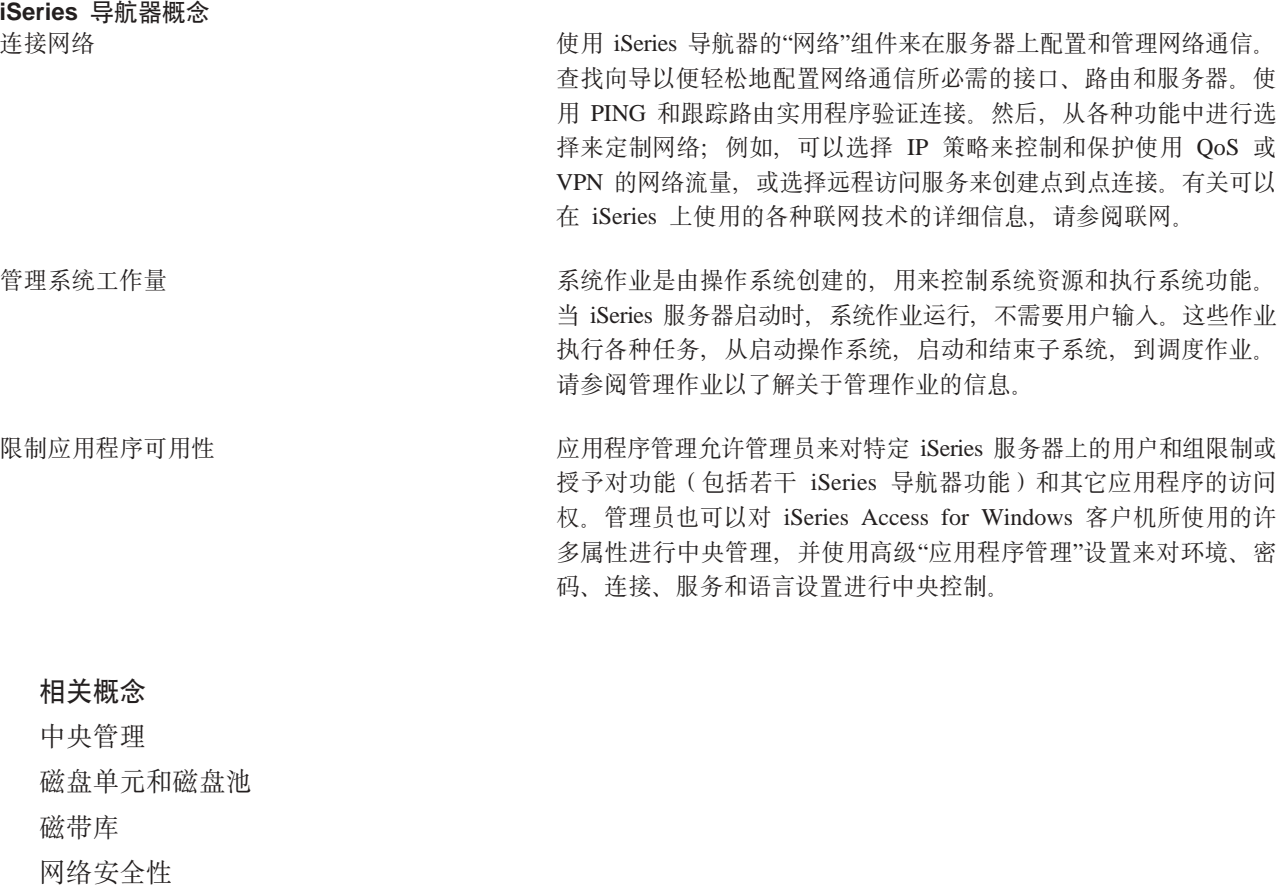

iSeries 导航器数据库入门

QoS

**VPN** 

远程访问服务

联网

系统作业

管理作业

应用程序管理

### 相关任务

第18页的 『安装 iSeries 导航器』 从 PC 开始学习控制与管理服务器。一旦安装完毕, 就可以在 iSeries 导航器联机帮助中获得基于任务的信 息。 管理逻辑分区 分区服务器

# iSeries 导航器的相关信息

通过本主题中的链接来查找 IBM Redbooks™、其它信息中心主题及 IBM Web 站点上的相关技术信息。

以下列示的是与 iSeries 导航器主题相关的 IBM Redbooks (PDF 格式)、Web 站点和信息中心主题。您可 以查看或打印任何 PDF。

## **Redbooks**

- [Managing OS/400 with Operations Navigator V5R1 Volume 1: Overview and More](http://www.redbooks.ibm.com/abstracts/sg246226.html)
- [Managing OS/400 with Operations Navigator V5R1 Volume 2: Security](http://www.redbooks.ibm.com/abstracts/sg246227.html)
- [Managing OS/400 with Operations Navigator V5R1 Volume 3: Configuration and Service](http://www.redbooks.ibm.com/abstracts/sg245951.html)
- [Managing OS/400 with Operations Navigator V5R1 Volume 4: Packages and Products](http://www.redbooks.ibm.com/abstracts/sg246564.html)
- [Managing OS/400 with Operations Navigator V5R1 Volume 5: Performance Management](http://www.redbooks.ibm.com/abstracts/sg246565.html)
- [Managing OS/400 with Operations Navigator V5R1 Volume 6: Networking](http://www.redbooks.ibm.com/abstracts/sg246566.html)

### **Web >c**

• [iSeries](http://www-1.ibm.com/servers/eserver/iseries/navigator/) 导航器主页

### 其它信息中心主题

- 无线 iSeries 导航器 (约 650 KB)
- Web 上的 iSeries 导航器任务 (约 150 KB)
- 应用程序管理 (约 200 KB)
- 中央管理 (约 250 KB)
	- 性能 (约 1100 KB)
	- 软件和许可程序 (约 350 KB)
- 开发 iSeries 导航器插件 (约 360 KB)

# **保存 PDF 文件**

要将 PDF 保存在您的工作站上以便查看或打印:

- 1. 在浏览器中右键单击该 PDF (右键单击上面的链接)。
- 2. 如果您使用的是 Internet Explorer, 则单击**目标另存为**。如果您使用的是 Netscape Communicator, 则单击**另 f4S?j\***#
- 3. 浏览至要保存 PDF 的目录。
- 4. 单击保存。

### **BX Adobe Acrobat Reader**

您需要 Adobe Acrobat Reader 来查看或打印这些 PDF。您可以从 [Adobe Web](http://www.adobe.com/products/acrobat/readstep.html) 站点 (www.adobe.com/products/acrobat/readstep.html) **BX;** 下载一份副本。

# <span id="page-28-0"></span>**M录. 声明**

本信息是为在美国提供的产品和服务编写的。

IBM 可能在其他国家或地区不提供本文档中讨论的产品、服务或功能特性。有关您当前所在区域的产品和服务 的信息, 请向您当地的 IBM 代表咨询。任何对 IBM 产品、程序或服务的引用并非意在明示或暗示只能使用 IBM 的产品、程序或服务。只要不侵犯 IBM 的知识产权、任何同等功能的产品、程序或服务、都可以代替 IBM 产品、程序或服务。但是、评估和验证任何非 IBM 产品、程序或服务,则由用户自行负责。

IBM 公司可能已拥有或正在申请与本文档内容有关的各项专利。提供本文档并未授予用户使用这些专利的任何 许可。您可以用书面方式将许可查询寄往:

IBM Director of Licensing IBM CorporationNorth Castle DriveArmonk, NY 10504-1785 U.S.A.

有关双字节(DBCS)信息的许可查询,请与您所在国家或地区的 IBM 知识产权部门联系,或用书面方式将查 询寄往:

IBM World Trade Asia Corporation Licensing2-31 Roppongi 3-chome, Minato-ku Tokyo 106-0032, Japan

本条款不适用英国或任何这样的条款与当地法律不一致的国家或地区: International Business Machines Corporation "按现状"提供本出版物,不附有任何种类的(无论是明示的还是暗含的)保证,包括但不限于暗含的有关非 侵权、适销和适用于某种特定用途的保证。某些国家或地区在某些交易中不允许免除明示或暗含的保证。因此 本条款可能不适用于您。

本信息中可能包含技术方面不够准确的地方或印刷错误。此处的信息将定期更改;这些更改将编入本出版物的 新版本中。IBM 可以随时对本资料中描述的产品和 / 或程序进行改进和 / 或更改, 而不另行通知。

本信息中对非 IBM Web 站点的任何引用都只是为了方便起见才提供的,不以任何方式充当对那些 Web 站点 的保证。那些 Web 站点中的资料不是 IBM 产品资料的一部分, 使用那些 Web 站点带来的风险将由您自行承 相.

IBM 可以按它认为适当的任何方式使用或分发您所提供的任何信息而无须对您承担任何责任。

本程序的被许可方如果要了解有关程序的信息以达到如下目的: (i)允许在独立创建的程序和其他程序 (包 括本程序)之间进行信息交换, 以及(ii)允许对已经交换的信息进行相互使用, 请与下列地址联系:

IBM CorporationSoftware Interoperability Coordinator, Department YBWA 3605 Highway 52 N Rochester, MN 55901 U.S.A.

只要遵守适当的条件和条款,包括某些情形下的一定数量的付费、都可获得这方面的信息。

| 本资料中描述的许可程序及其所有可用的许可资料均由 IBM 依据 IBM 客户协议、IBM 国际软件许可协议、 | IBM 机器代码许可协议或任何同等协议中的条款提供。

<span id="page-29-0"></span>此处包含的任何性能数据都是在受控环境中测得的。因此, 在其他操作环境中获得的数据可能会有明显的不 同。有些测量可能是在开发级的系统上进行的,因此不保证与一般可用系统上进行的测量结果相同。此外,有 些测量是通过推算而估计的。实际结果可能会有差异。本文档的用户应当验证其特定环境的适用数据。

涉及非 IBM 产品的信息可从这些产品的供应商、其出版说明或其他可公开获得的资料中获取。IBM 没有对这 些产品进行测试,也无法确认其性能的精确性、兼容性或任何其他关于非 IBM 产品的声明。有关非 IBM 产品 性能的问题应当向这些产品的供应商提出。

所有关于 IBM 未来方向或意向的声明都可随时更改或收回,而不另行通知,它们仅仅表示了目标和意愿而已。

本信息仅用于规划目的。在所描述的产品可用之前, 此处的信息可能更改。

本信息包含日常业务经营中使用的数据和报告的示例。为了尽可能完整地说明这些示例、这些示例中包括个 人、公司、品牌和产品的名称。所有这些人名或名称均系虚构,如与实际商业企业所使用的名称和地址有任何 雷同、纯属巧合。

如果您正在查看此信息的软拷贝,图片和彩色图例可能无法显示。

# <u>商标</u>

下列各项是 International Business Machines Corporation 在美国和 / 或其他国家或地区的商标:

Advanced Function Printing

AFP |

|

- AIX |
- DB2 |
- DB2 Universal Database |
- eServer |
- i5/OS |
- IBM |
- iSeries |
- NetServer |
- OS/400 |
- Redbooks |
- xSeries |

Windows 是 Microsoft Corporation 在美国和 / 或其他国家或地区的商标。

Java 和所有基于 Java 的商标是 Sun Microsystems, Inc. 在美国和 / 或其他国家或地区的商标。

Linux 是 Linus Torvalds 在美国和 / 或其他国家或地区的商标。 |

其他公司、产品和服务名称可能是其他公司的商标或服务标记。

# **条款和条件**

如果符合以下条款和条件, 则授予您使用这些出版物的准用权。

个人使用: 只要保留所有的专有权声明,您就可以为个人、非商业使用复制这些出版物。未经 IBM 明确同意, 您不可以分发、展示或制作这些出版物或其中任何部分的演绎作品。

商业使用: 只要保留所有的专有权声明, 您就可以仅在企业内复制、分发和展示这些出版物。未经 IBM 明确同 意,您不可以制作这些出版物的演绎作品,或者在您的企业外部复制、分发或展示这些出版物或其中的任何部 分。

除非本准用权中有明确授权,不得把其他准用权、许可或权利(无论是明示的还是暗含的)授予这些出版物或 其中包含的任何信息、数据、软件或其他知识产权。

当使用这些出版物损害了 IBM 的利益, 或者根据 IBM 的规定, 未正确遵守上述指导说明时, 则 IBM 保留自 主决定撤销本文授予的准用权的权利。

您不可以下载、出口或再出口本信息,除非完全遵守所有适用的法律和法规,包括所有美国出口法律和法规。

IBM 对这些出版物的内容不作任何保证。这些出版物"按现状"提供、不附有任何种类的(无论是明示的还是暗 含的)保证,包括但不限于暗含的有关适销、非侵权和适用于某种特定用途的保证。

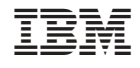

中国印刷